## **CentOS 7 manuell partitionieren**

Hier geht es darum während des grafischen Setups von manuell zu partitionieren.

Ich hatte das Problem das man im LVM im Live-Betrieb die Partitionierung nicht ändern kann, da die Partitionen in Benutzung sind und der Logical Volume Manager nicht auf die Partitionen zugreifen kann.

Man kann die Partitionen auch nicht aushängen, da das System sonst nicht funktionieren würde.

Daher habe ich versucht mit einer CentOS 7 Live DVD zu starten und im LVM die Partitionierung zu ändern da das autmoatische Setup die Festplatte in unsinnige Bereiche aufteilt. (/root 50 GB und /home bekommt den Rest)

Die Aufteilung macht bei einem Desktop System Sinn aber für einen Server benötigt man den meisten Platz im Root-Filesystem für die verschiedene Dienste.

In meinem Beispiel verzichte ich auf LVM, da ich mit statischen Partitionen arbeite.

Die Grafiken können mit der rechten Maustaste angeklickt werden und dann auf "Grafik anzeigen" klicken, damit die Grafiken in Originalgröße angezeigt werden.

Nun geht es los:

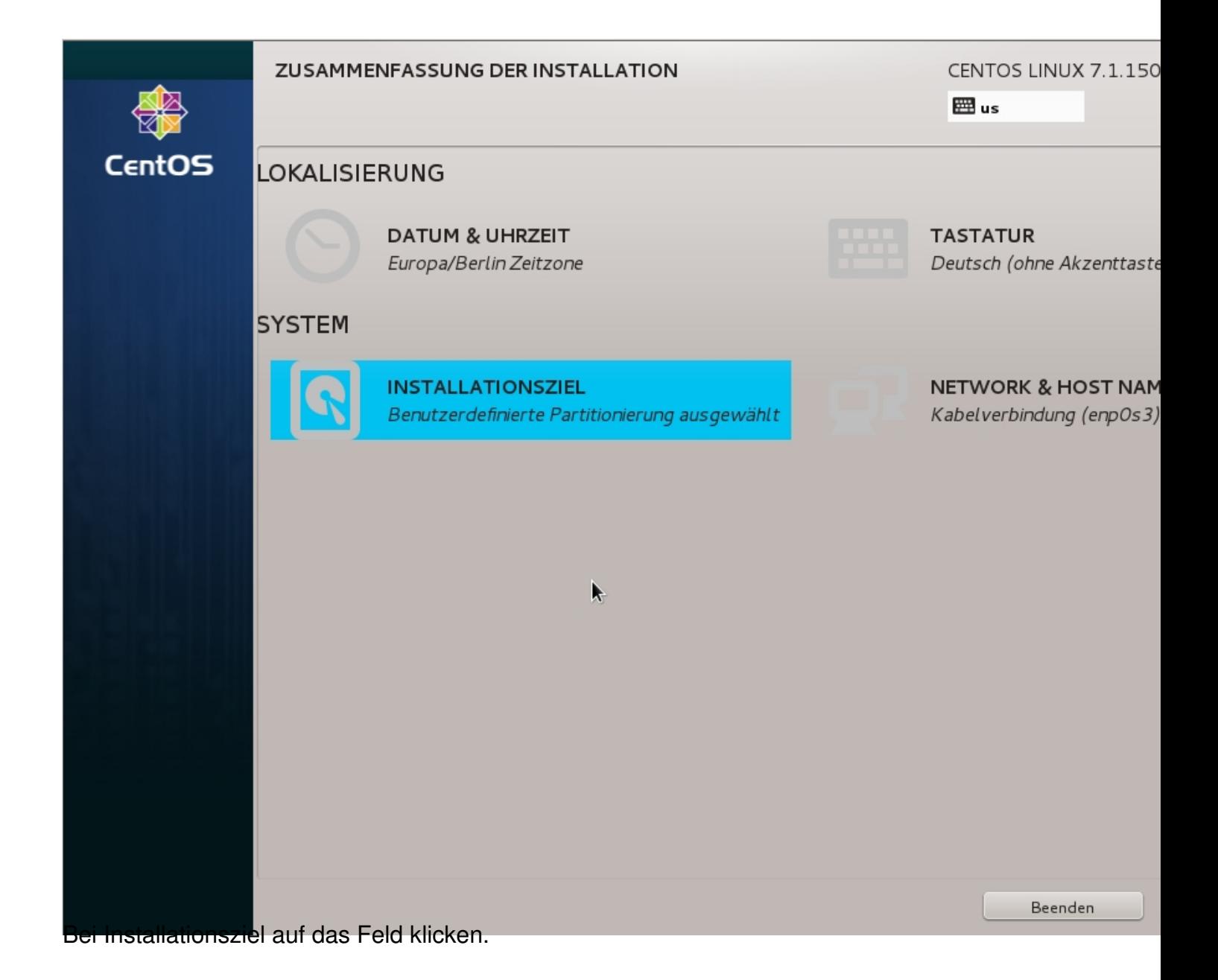

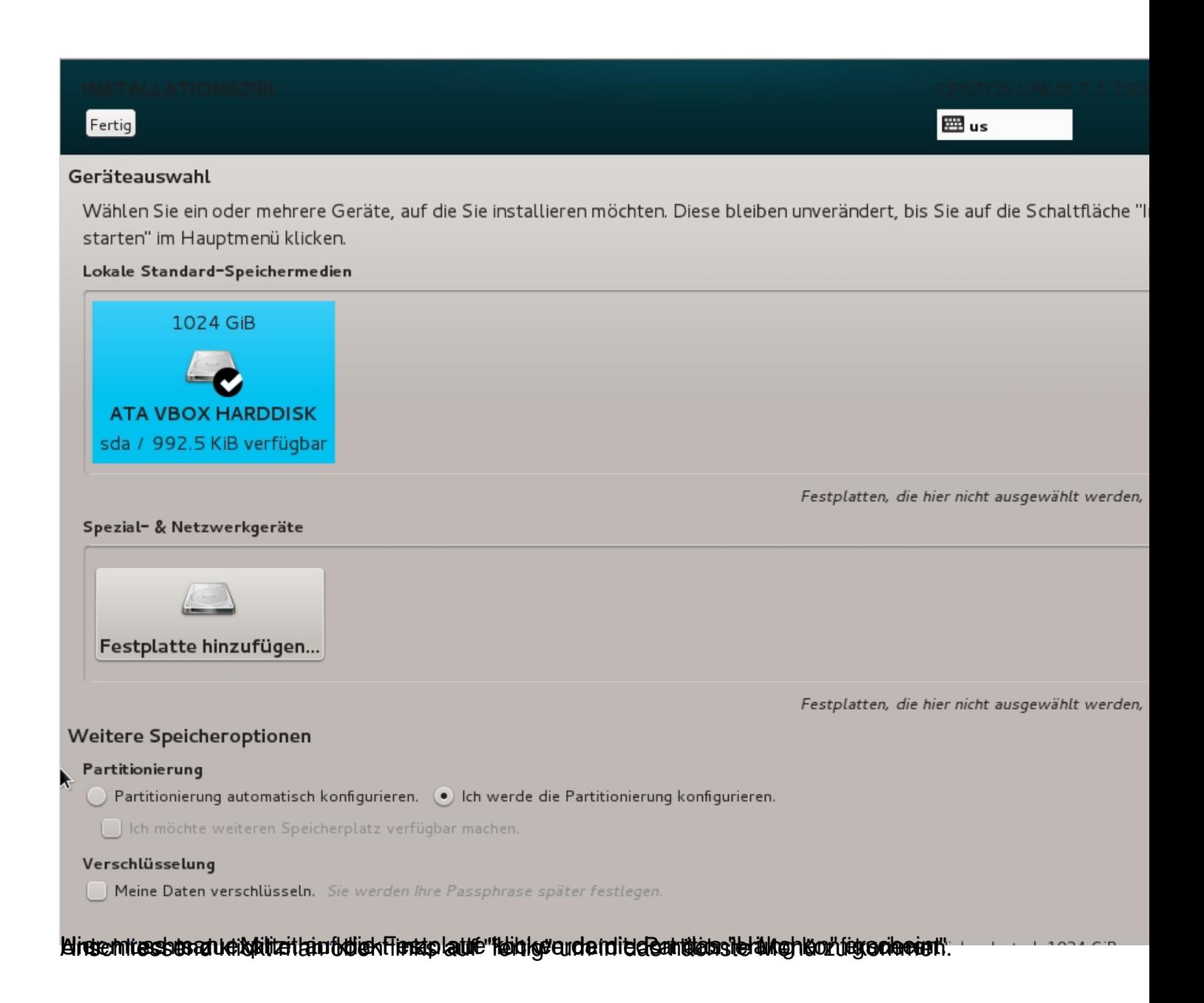

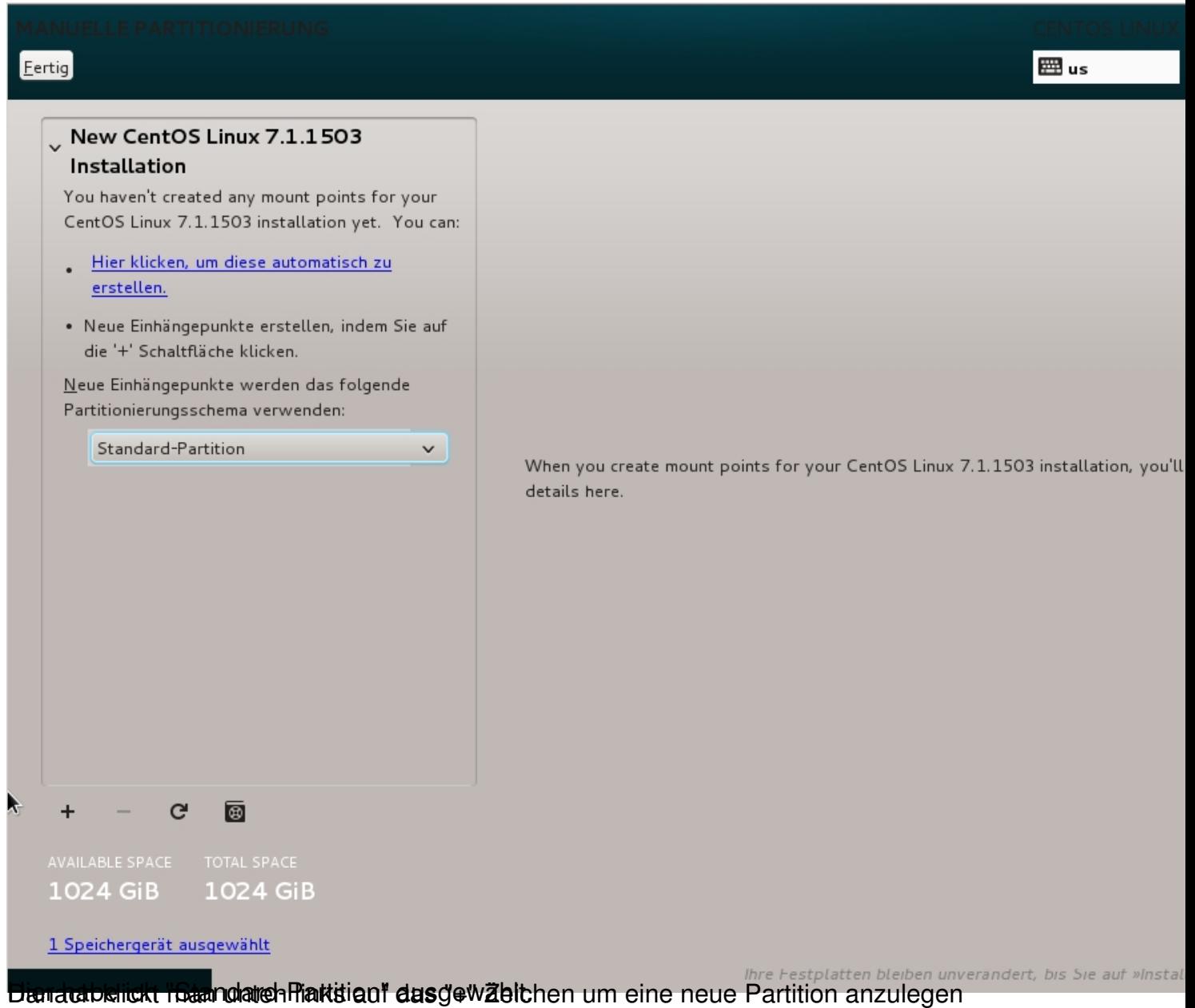

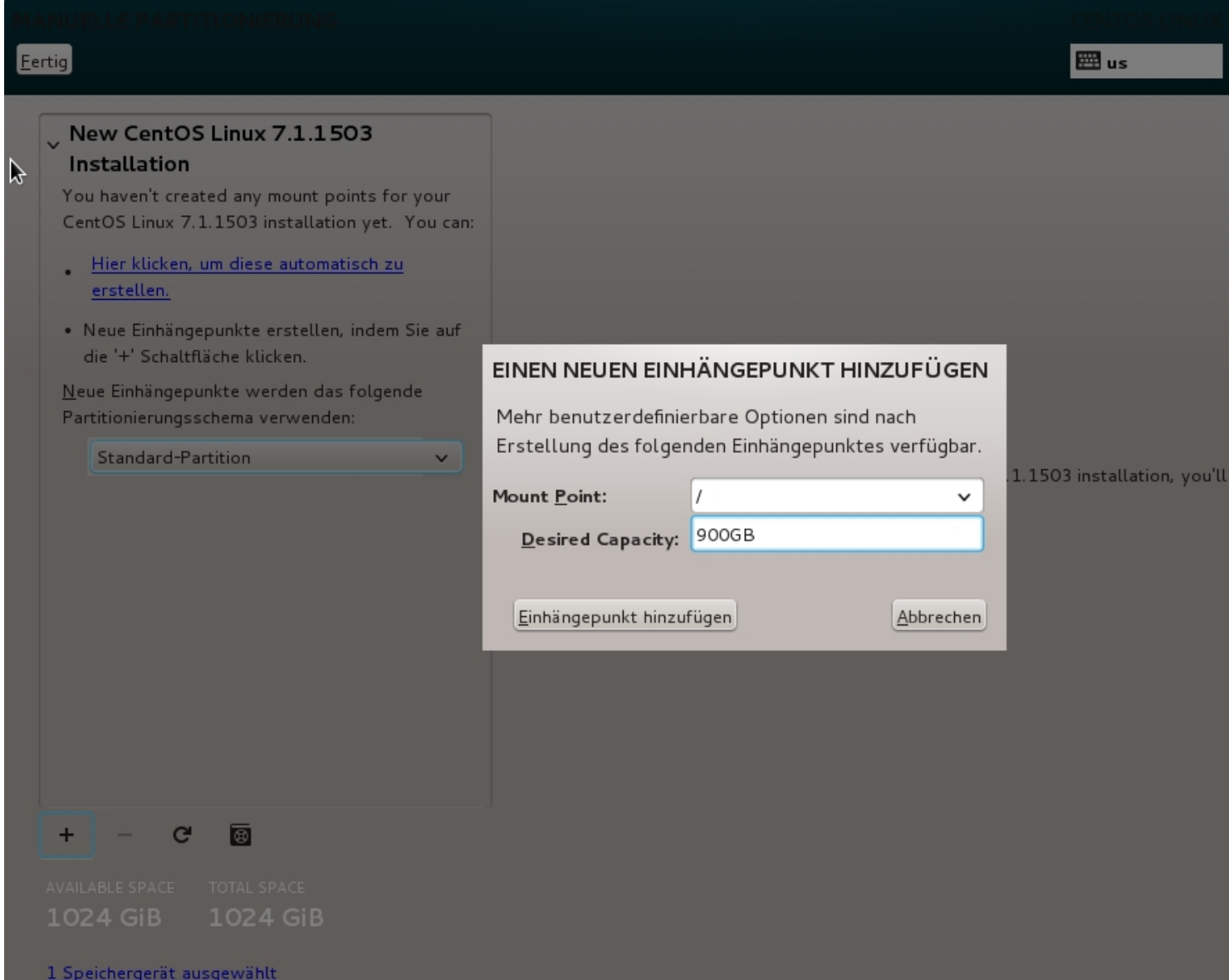

Hier trägt man die Daten für die Partitionsgröße ein und klickt auf "Einhängepunkt hinzufügen"

e auf »Insta

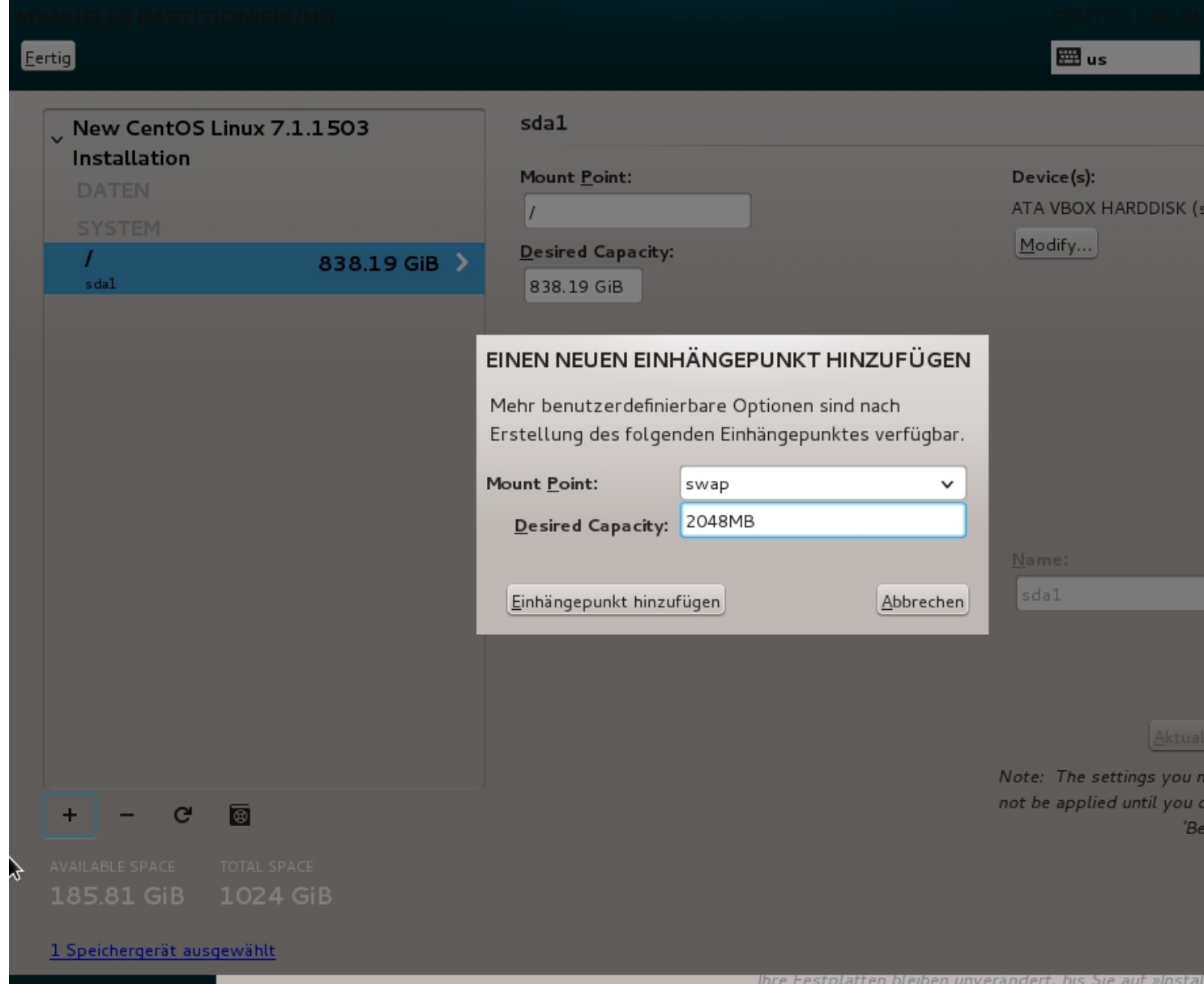

Hier habe ich die Swap Partition angelegt.

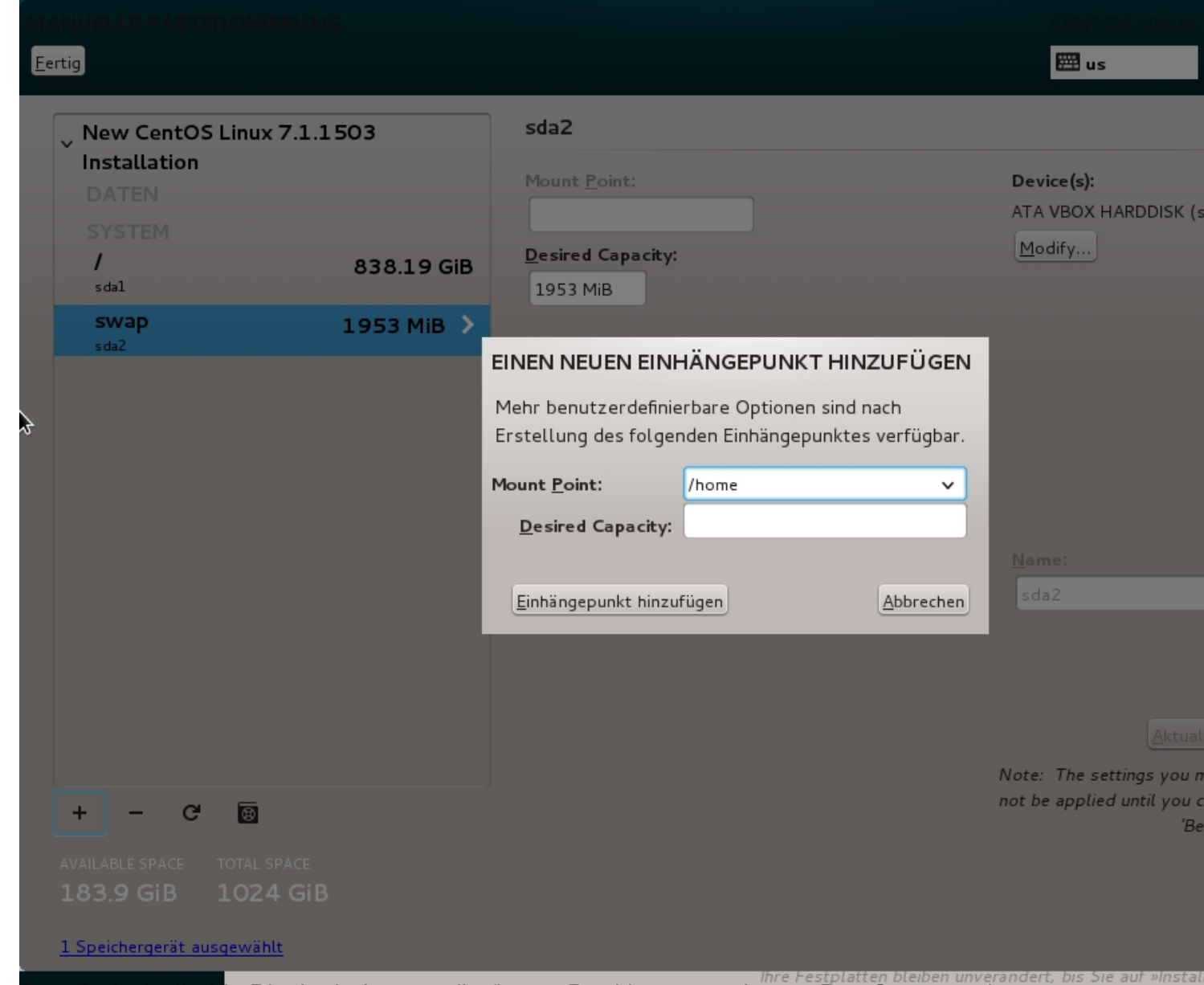

**Bedraudz de öcke teekoartnicolie //gewie Partition dangs viesen. Das System erkennt** 

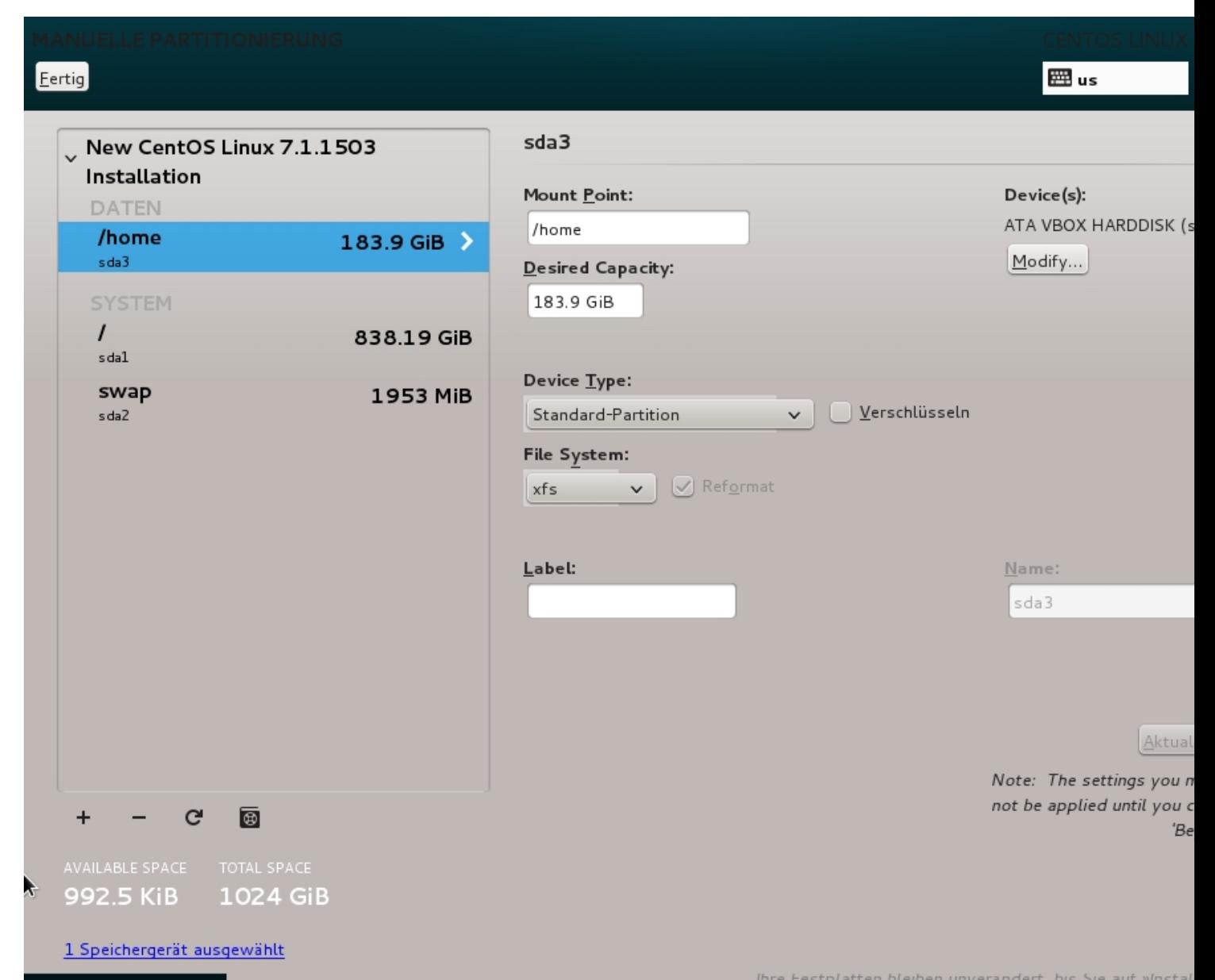

Hier Festplatten bleuben unverändert, bis Sie auf »Installen auf eine bereiten und klickt oben rechts auf "Fertig" damit die

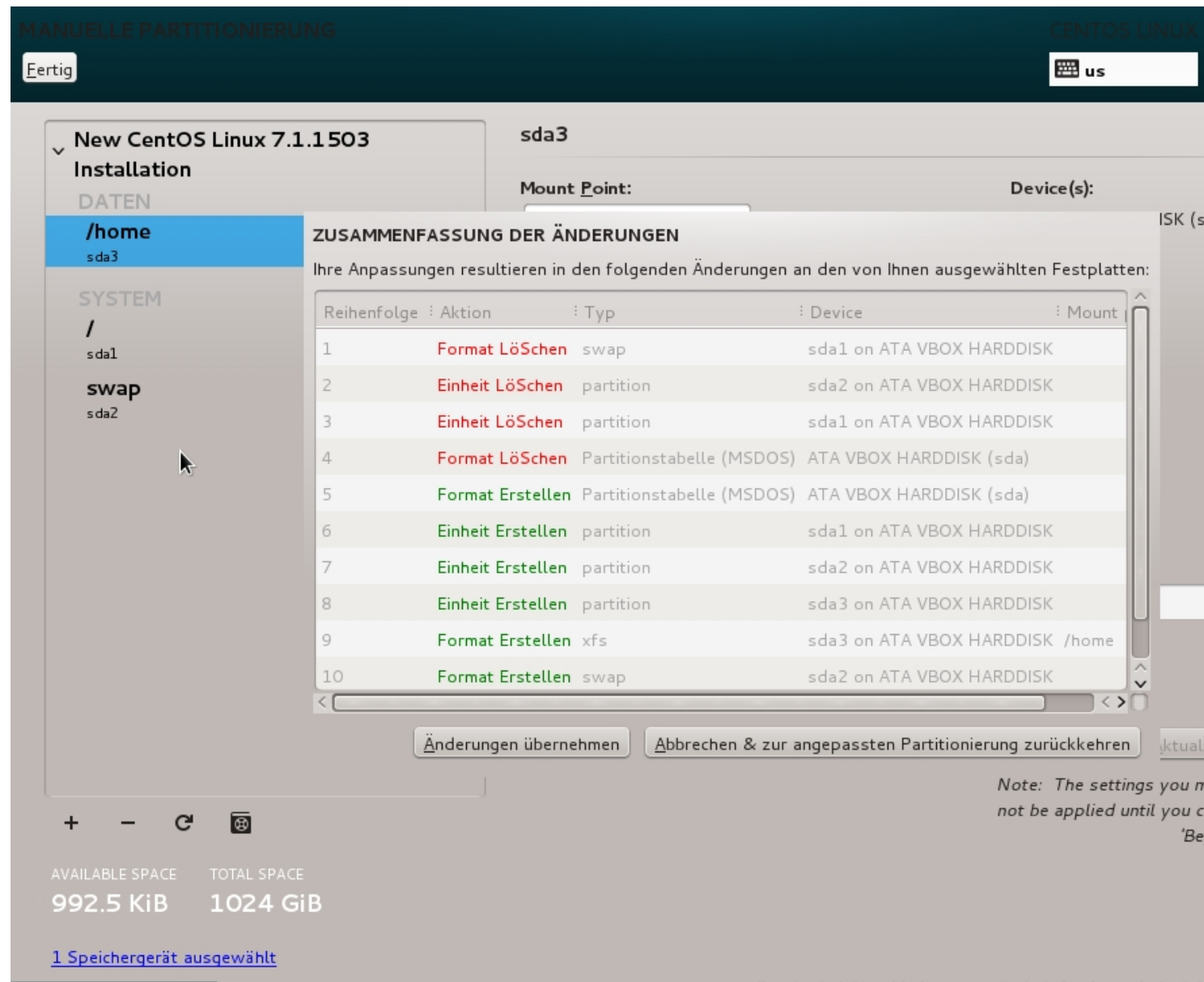

The testplatten ble ben unverandert, bis